# **Jabber For Ipad Configuration Guide**

When people should go to the ebook stores, search inauguration by shop, shelf by shelf, it is essentially problematic. This is why we offer the book compilations in this website. It will unconditionally ease you to see guide **Jabber For Ipad Configuration Guide** as you such as.

By searching the title, publisher, or authors of guide you in reality want, you can discover them rapidly. In the house, workplace, or perhaps in your method can be every best area within net connections. If you strive for to download and install the Jabber For Ipad Configuration Guide, it is extremely simple then, past currently we extend the colleague to purchase and make bargains to download and install Jabber For Ipad Configuration Guide as a result simple!

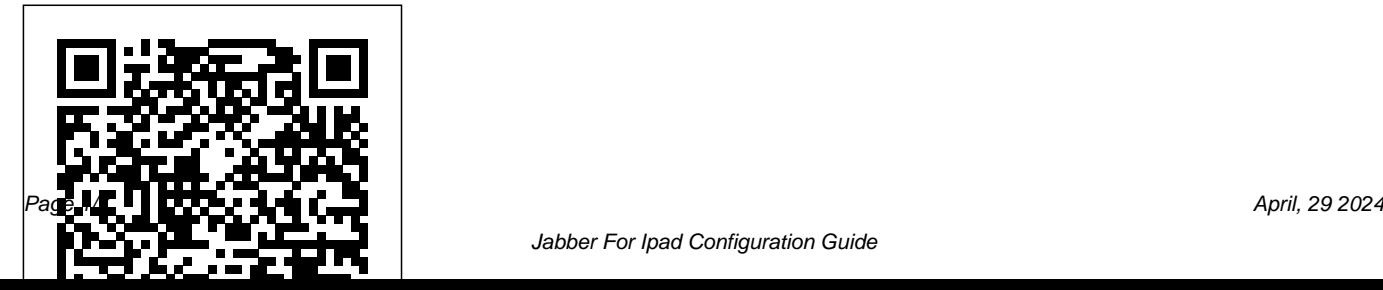

Cisco Jabber for iPhone and On your iOS device, get the Cisco Jabber app.

(Alternatively, you can tap App Store on your device and then search for Cisco Jabber. Tap Get and then Install. Sign in to the iTunes Store if you are prompted to do so and then tap OK.

# **Cisco Jabber for iPad Deployment Guide - Cisco**

Currently, users have to go through 2 screens to configure Jabber: 1st screen (connect to server automatically)

username@domain.com. 2nd screen

iPad - Install and Upgrade ... password. From my understanding, I (AD credentials to login) username. can use AppConfig to set configuration keys and values to configure the server information for the users.

#### **Jabber For Ipad Configuration Guide**

Please make sure you select " jabber for tablet" as device once you configure ipad on cucm. if you use configure TCT , it will not work. Also for ipad , you need to prefix TAB before the device name. For eg , if you want to configure a tab for USER1 then configure jabber for tablet in CUCM with device name as TABUSER1. *Cisco Jabber User Guide for Windows* Administrators should also consider the following configurations for a more integrated user experience with Jabber for iPad and AnyConnect: ? Enable Certificate

Authentication, so end users do not need to enter accepting the default permissions. Tap the Jabber VPN credentials manually. ? Properly configure icon to Open when your installation has completed.

split tunneling, to ensure only the ...

## *How to Configure Cisco Jabber for Your Mobile Device ...*

 $0.00 -$  Intro  $01.00 -$  CUCM Device Configuration for Windows Devices 02:12 – CUCM Device Configuration for Android (BOT prefix) 03:11 – CUCM Device Configurat...

*Cisco Jabber on the App Store* Cisco Jabber for iPhone and iPad 12.9 (relevant for all clients) Feature Configuration for Cisco Jabber 12.9 16/Sep/2020 Parameters Reference Guide for Cisco Jabber 12.9 15/Sep/2020

#### **Cisco Jabber for iPad Administration Guide**

You will be able to easily identify the correct application by looking for the Jabber symbol in your search results. • Install the application

#### Cisco Jabber for iPhone and iPad Getting Started. **Solved: AppConfig to configure Jabber client for iOS ...**

Step 3GotoVCSconfiguration>Authentication >Devices>Localdatabaseandcreateausernamea ndpassword. Theusernameandpasswordarereq uiredforuseofTURNRelaylicenses. TURN port for Jabber for iPad. TURNportsetupshouldbec ontrolledthroughDNS.JabberforiPaddoesanSR VlookupfortheTURNIP, priority,weight,andpo rt.AsTURNrunsoverUDP,thelookupisfor\_turn. \_udp.<domain>.IfnoSRV recordforTURNisfo und,JabberperformsanArecordlookup(IPv4)ora nAAAAlookup(IPv6)butdefaults toport3478. **Cisco Jabber Mobile for iPhone and iPad Getting Started Guide**

Configuration Guide: Setting up Cisco Jabber

for PC Computers This guide is to be used for PC computers running Cisco Jabber Notice:

to be able to use Jabber. To get an account configured, please contact the IT Help Center at 303-871-4700 or via support.du.edu. **Jabber For Ipad Configuration Guide | happyhoundspridesource** 

Configuration Guides Some links below may open a new browser window to display the document you selected. Cisco Jabber Video for iPad 9.3.4 Administration Guide

### **Cisco Jabber for iPad 9.3.2 Administration Guide - Before ...**

Bookmark File PDF Jabber For Ipad Configuration Guide compatible with any devices to read Better to search instead for a particular book title, author, or synopsis. The Advanced Search lets you narrow the

You must have a Jabber account configured first manual, top 10 dubai and abu dhabi dk results by language and file extension (e.g. PDF, EPUB, MOBI, DOC, etc). zx9service

eyewitness travel guide,

Cisco Jabber for iPad - Configuration Guides -

Cisco

#### Jabber on iPad Setup

How to Configure Cisco Jabber for Your Mobile Device (iPhone/Android/iPad) Jabber for iPad - Installation Instructions *How to configure Cisco Jabber with CUCM/IMP 11.5* **How To Download and Configure Jabber for iOS** *Cisco Jabber for iPad Training - Presence Status Cisco Jabber with IOS 10 How to Associate an End User with Jabber - Basic CUCM Configuration* Cisco Jabber on iPad as video IP phone! Jabber for Mac - Installation Instructions Cisco Jabber for iPad - Quick Tour Jabber - Create a Softphone Device on CUCM Setting Up Jabber on an Android Phone (008a) iPad Pro 11 Dock Tutorial: How Does It Work???

How to configure CUBE with SIP Trunk with free ITSP for Home Lab useUsing the Libib Web Kiosk with a Tablet [PRO] *How to Install and Provision IP Communicator Cisco Jabber for iPhone* How to configure Unity Connection 11.5 for Video Voicemail and Jabber to Auto-detect Services Cisco Jabber Basic Feature GuideCisco Jabber 12.5 Installation Intro to CUCM12.5 How to configure Jabber for Windows MSK Telemedicine Jabber Install Mac v2 Jabber Guest Install and End User Experience Cisco Jabber for Mobile - detailed functional demonstration How to Configure DNS SRV Records for Cisco Jabber and Custom Contact Thumbnail Images *Jabber Install \u0026 Set Up Jabber - Getting Started Guide Cisco Demos new Cisco Jabber for iPad* **Jabber for iPad - Device Name - Cisco**

# **Community**

IMPORTANT: If connecting to Cisco Unified Communications Manager,

administrators must enable the correct Cisco Jabber for iPhone and iPad configurations, or proper connectivity will not be established. For details, review the latest Cisco Jabber Installation and Configuration Guide, and Server Setup Guide. *Install Jabber on an iOS Device | University IT*

*Jabber For Ipad Configuration Guide* There is no configuration in Cisco Jabber for iPad other than turning the Connect on Demand VPN feature on or off. This feature is turned on by default after Cisco Jabber for iPad is installed. Cross Launching Cisco Jabber for iPad *Configuring Cisco Jabber on CUCM - Cisco Community* To enable the Docked mode, click the red button at the top of the Jabber window. To disable or undock, click the Jabber icon. Change Video Preference You can determine if video will be enabled/disabled within your Jabber calls. 1. Click the Menu/Gear menu at the top of the window. 2. Choose Options. 3. Click Call menu. 4. **Jabber on iPad Setup**

**How to Configure Cisco Jabber for Your Mobile Device (iPhone/Android/iPad)** Jabber for iPad - Installation Instructions *How to configure Cisco Jabber with CUCM/IMP 11.5* **How To Download and Configure Jabber for iOS** *Cisco Jabber for iPad Training - Presence Status Cisco Jabber with IOS 10 How to Associate an End User with Jabber - Basic CUCM Configuration* Cisco Jabber on iPad *Cisco Jabber for iPad* as video IP phone! Jabber for Mac - Installation Instructions Cisco Jabber for iPad - Quick Tour Jabber - Create a Softphone Device on CUCM Setting Up Jabber on an Android Phone (008a) iPad Pro 11 Dock Tutorial: How Does It Work???

How to configure CUBE with SIP Trunk with free ITSP for Home Lab useUsing the Libib Web Kiosk with a Tablet [PRO] *How to Install and Provision IP Communicator Cisco Jabber for iPhone* How to configure Unity Connection 11.5 for Video Voicemail and Jabber to Auto-detect Services Cisco Jabber Basic Feature GuideCisco Jabber 12.5 Installation Intro to CUCM12.5 How to configure Jabber for Windows MSK Telemedicine Jabber Install Mac v2 Jabber Guest Install and End User Experience Cisco Jabber for Mobile - detailed functional demonstration How to Configure DNS SRV Records for Cisco Jabber and Custom Contact Thumbnail Images *Jabber Install \u0026 Set Up Jabber - Getting Started Guide Cisco Demos new* Jabber configuration guides contain the steps and what kind of device to use for all the options, suggest you review it. **Solved: Jabber for iPad - Cisco Community** jabber-for-ipad-configuration-guide 1/1

#### Downloaded from

happyhounds.pridesource.com on December 11, 2020 by guest Read Online Jabber For Ipad Manager Administration. Step 2 Goto Device-> Configuration Guide This is likewise one of the Phone and Add a new phone device with Cisco factors by obtaining the soft documents of this jabber for ipad configuration guide by online. You might not require more get older to spend Information. to go to the ...

*Solved: Jabber for iPad phone services not working - Cisco ...*

First of all, You should apply a jabber for tablet COP from your AM and install it on CM. And then, You are able to select jabber for tablet device other than CSF. The device Name is TAB follow by your username in capital letter. (eg: TABCISCO) Thanks, Wing. Sent from Cisco Technical Support iPhone App. 0 Helpful.

Steps to configure Jabber on CUCM Step 1 Login in to Cisco Unified Communications Dual Mode for Android as the Phone Type. Step 3 Enter settings for Device-Specific